# Informasjon om katalogtjenesten

- En introduksjon til katalogtjenesten, verktøy for søking og innlasting av informasjon i katalogen samt problemstillinger rundt personvern i den elektronisk katalogen

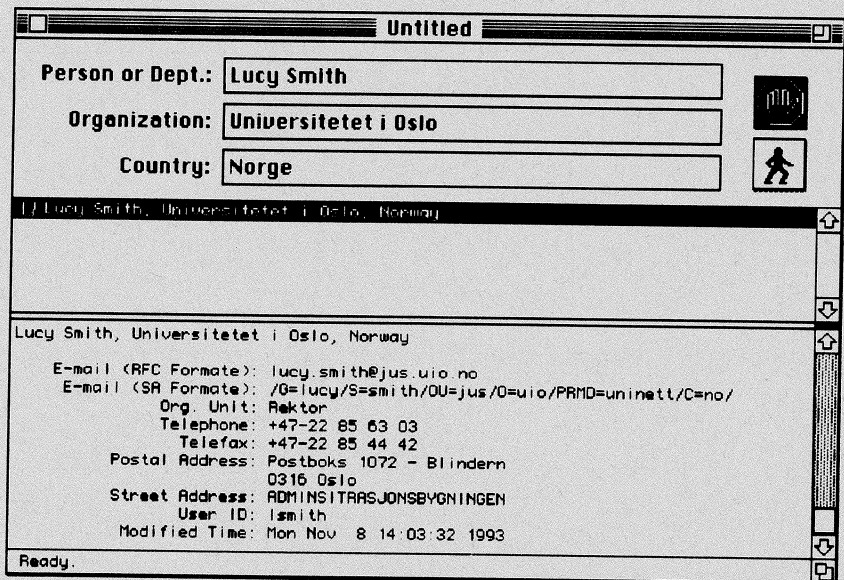

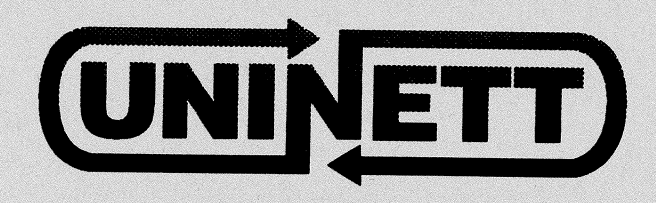

November 1995

2. rcviderte utgave

Innholdet i dette heftet er en lett bearbeidet versjon av fØrste del av den trykte katalogen utgitt høsten 1993. Heftet ble revidert 1. gang i oktober 1994.

Heftet er utarbeidet for UNINETT A/S av Svein Dølven Hallvard Furuseth Geir Pedersen Ved Universitetets senter for informasjonsteknologi (USIT) Universitetet i Oslo

# Hvordan komme i kontakt med **UNINETTs katalogprosjekt?**

UNINETTs katalogprosjekt kan kontaktes med elektronisk post til

# Katalog-hjelp@UNINETT.NO

Vi kan også treffes på telefon 22852828 eller gjennom papirpost sendt til

**UNINETT Katalogtjenesten,** c/o UiO/USIT. Pb  $1059 - Blindern$ .  $0316$  Oslo

Katalogprosjektets World Wide Web hjemmeside er

http://www.uio.no/UNINETT/katalog/

UNINETTs sekretariat kan nås gjennom elektronisk post sendt til sekr@uninett.no, eller på telefon 73592980. UNINETTs papirpostadresse er

**UNINETT A/S** Pb 6883 - Elgeseter 7002 Trondheim

 $\label{eq:1} \frac{1}{2} \int_0^1 \frac{1}{\sqrt{2}} \, \mathrm{d} \theta \, \mathrm{d} \theta \$ 

# Forord

Dette heftet er en introduksjon til den elektroniske katalogtjenesten rettet i første rekke mot nettansvarlige ved UNINETTs medlemsorganisasjoner. Det introduserer også noen brukergrensesnitt for den elektroniske katalogen samt metoder og verktøy som enkeltpersoner og organisasjoner kan benytte for å laste informasjon inn i den elektroniske kataiogen.

Det finnes nå tilgjengelig flere gode interaktive brukergrensesnitt til den elektroniske katalogen. Dissebør være tilgjengelige for alle brukere ved UNINETTs medlemsorganisasjoner. UNINETT kan bidra til at brukergrensesnittene blir tilgjengelig for medlemsorganisasjonene, men det er medlemsorganisasjonenes ansvar at brukergrensesnittene igjen blir tilgiengelig for sluttbrukerne. Vi håper at informasjonen i dette héftet kan bidra til dette.

Den elektroniske katalogens dekningsgrad varierer strekt for organisasjonene som er medlem av UNINETT. Dersom den elektroñiske katalogen skal være en effektiv tjeneste er det viktig at de aller fleste brukere av datanettet er med i katalogen og at informasjon om disse vedlikeholdes systematisk. Vår erfaring så langt viser at dersom dette målet skal oppnås må den enkelte organisasjon etablere en rutine for vedlikehold av kataloginformasjon. Det finnes nå flere verktøy tilgjengelig for dette. Noen av disse presenteres i dette heftet og vi oppfordrer med dette hver enkelt medlemsorganisasjon til å vurdere hvordan man ønsker å forholde seg til vedlikeholde av informasjon om personer fra egen organisasjon i den elektroniske katalogen.

UNINETTs katalogprosjekt står til rådighet for medlemsorganisasjoner som ønsker å ta i bruk katalogtjenesten. Vi kan bistå med kompetanse og programvare og også direkte bistå organisasjoner som ønsker â legge inñ informasjon i den elektroniske katalogen. Informasjon om hvordan vi kan kontaktes finnes på forrige side.

Geir Pedersen

Tjenesteansvarlig for katalogtjenesten, November 1995.

 $\label{eq:3} \frac{1}{2} \int_0^1 \frac{1}{2} \, \mathrm{d} x \, dx$ 

# lnnhold

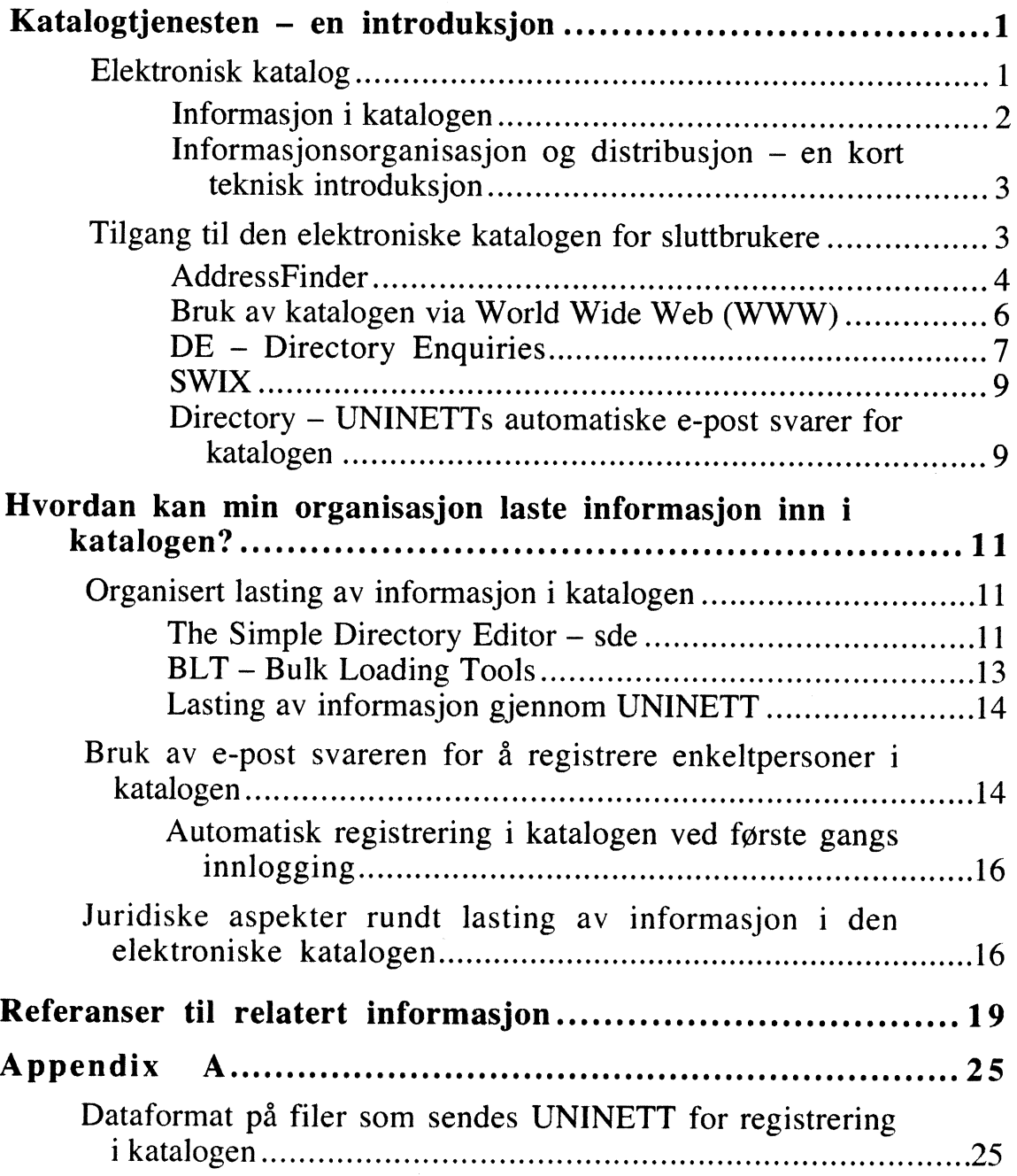

 $\frac{1}{2}$  $\label{eq:3} \frac{1}{\sqrt{2}}\int_0^1\frac{1}{\sqrt{2}}\left(\frac{1}{\sqrt{2}}\right)^2\left(\frac{1}{\sqrt{2}}\right)^2\left(\frac{1}{\sqrt{2}}\right)^2\left(\frac{1}{\sqrt{2}}\right)^2\left(\frac{1}{\sqrt{2}}\right)^2\left(\frac{1}{\sqrt{2}}\right)^2\left(\frac{1}{\sqrt{2}}\right)^2\left(\frac{1}{\sqrt{2}}\right)^2\left(\frac{1}{\sqrt{2}}\right)^2\left(\frac{1}{\sqrt{2}}\right)^2\left(\frac{1}{\sqrt{2}}\right)^2\left(\frac{1}{\sqrt{2$ 

# Katalogtjenesten - en introduksjon

Elektronisk post er for mange blitt et viktig kommunikasjonsmedium både innad i organisasjonen og med kollegaer i inn- og utland. En effektiv utnyttelse av det elektroniske postsystemets potensiãler krever at brukerne kjenner adressene til personene eller organisasjonene de ønsker å kommunisere med – eller i det minste at brukerne kan finne frem til adressene. Den elektroniske katalogen løser dette problemet giennom <sup>å</sup> være et verktøy som gir brukerne enkel tilgang til elektroniske postadresser og andre adresser.

Katalogtjenesten gir brukerne en mulighet til â finne elektroniske postadresser og annen adresseinformasjon som er lagret i den elektroniske katalogen både nasjonalt og internasjonalt. Dette kan skje ut fra kjennskap til personnavn og organisasjonstilknytning. For de fieste personer registrert i den elektroniske katalogen vil man finne elektronisk postadresse, telefon- og telefaks-nummer, ordinær postadresse og besøksadresse. Som regel vil man med hell kunne bruke den elektroniske katalogen for å finne adresseinformasjon ut fra visittkort, deltagerlister, forfatterangivelser, ol.

# Elektronisk katalog

At katalogen er elektronisk betyr at brukere ved hjelp av datamaskinen på skrivebordet kan finne frem informasjon om personer eller organisasjoner i inn- og utland. Informasjonen ligger lagret i databaser på nettet og brukerne har alltid tilgang til de siste oppdateringene. I en rekke land arbeides det nå for å etablere elektroniske kataloger på samme måte som i UNINETT. Dette arbeidet koordineres slik at de nasjonale katalogene blir en del av en global elektronisk katalog.

Det er noen viktige forutsetninger som må være tilstede for at katalogen skal oppfattes som "verdt å bruke":

- . katalogen må omfatte personer og organisasjoner brukerne kommuniserer med,
- . opplysningene i katalogen må være korrekte, og
- . katalogen må være tilgjengelig og enkel å bruke.

Gjennom sitt arbeide rundt katalogen forsøker UNINETT â legge forholdene til rette slik at disse forutsetningene skal kunne oppfylles. Det er imidlertid avgjørende at UNINETTs medlemsorganisasjoner følger opp og tar i bruk de verktøy og metoder UNINETT gjør tilgjengelig både for vedlikehold av informasjon i katalogen og for å gjøre katalogen

tilgjengelig for brukerne.

## Informasjon i katalogen

Katalogen kan inneholde mange forskjellige typer informasjon. I denne sammenheng er vi primært interessert i det som kalles for katalogens hvite sider. Her kan man finne informasjon om personer og organisasjoner med navn, elektroniske postadresser, papirpost-adresser, telefon- og telefaksnummer, besøksadresse osv. Figur 3 viser et typisk eksempel på informasjon lagret om en person i den elektroniske katalogen.

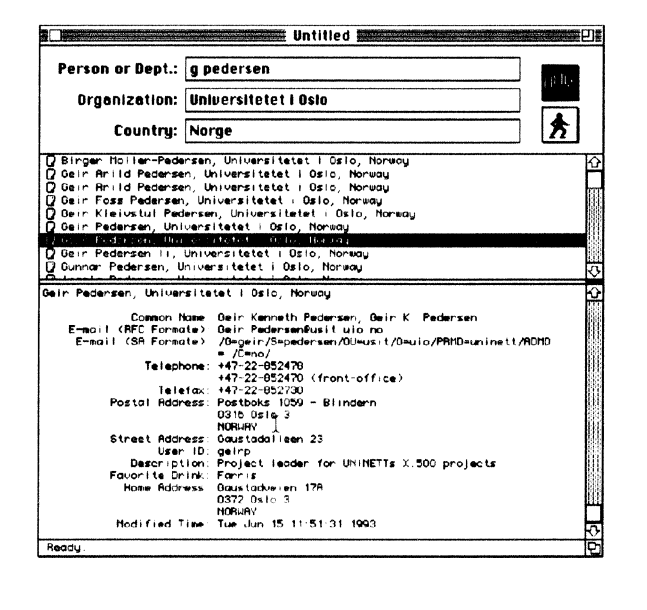

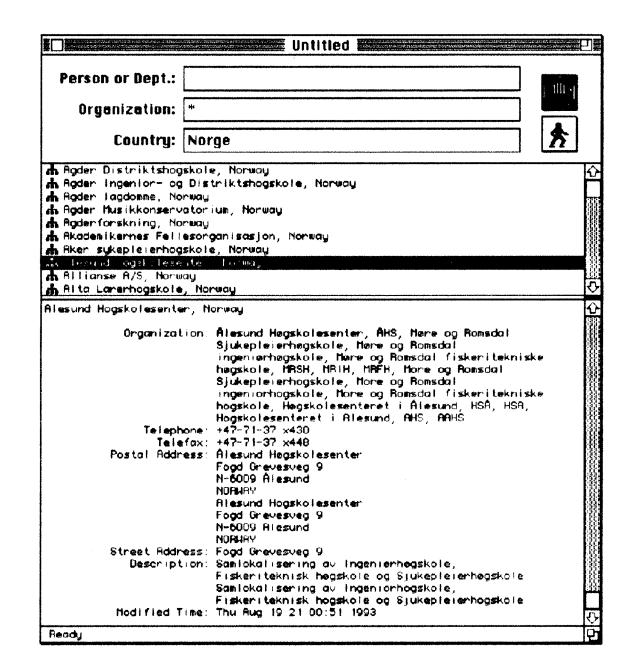

Figur 3: Personopplysninger i katalogen.

Figur 4. Organisasjonsopplysninger i katalogen.

For mange organisasjoner er det fremdeles lagret lite eller ingen informasion om personer tilknyttet organisasjonen. For disse organisasjonene (som for alle organisasjoner i katalogen) vil man imidertid som regel finne informasjon om organisasjonens telefon- og telefaksnummer, gateadresse, postadresse, samt en beskrivelse av organisasjonen. Dette kan ofte være nok til at man indirekte kan få tak i den man søker. Figur 4 viser et eksempel på informasjon om en organisasjon.

## Informasjonsorganisasjon og distribusjon - en kort teknisk introduksion

Informasjonen i den elektroniske katalogen er lagret i databasetjenere (Directory system Agent - DSA) som kommuniserer sammen både nasjonalt og internasjonalt. UNINETT driver to slike databasetjenere.

Noen av UNINETTs medlemsorganisasjoner har egne databasetjenere, ofte fordi disse organisasjonene har relativt mye informasjon lagret. For mindre organisasjoner som kun har behov for <sup>å</sup> lagre informasjon om opp til noen hundre personer i katalogen kan informasjonen lagres i UNINETTs databasetjenere. Programmene sluttbrukerne kommer i kontakt med (Directory User Agents -DUA) kommuniserer som regel med den "nærmeste" databasetjeneren. Dette vil oftest være en av UNINETTs databasetjenere eller en tjener i egen organisasjon. Figur 5 illustrerer disse relasjonene. Brukerene trenger ikke vite ved Figur 5: Relasjonen mellom<br>hvilken databasetienere informasjonen de søker er databasetjenere og brukerprogrammer hvilken databasetjenere informasjonen de søker er lagret. Katalogens globale informasjonsmengde

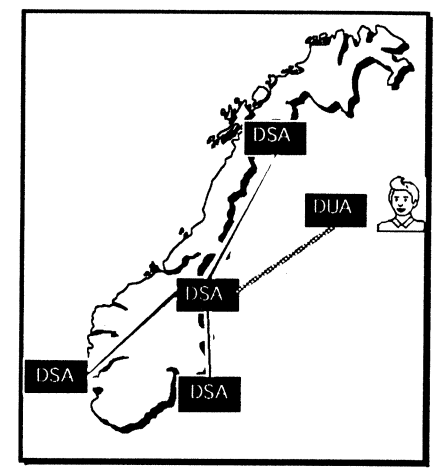

fremstår for brukeren som en enhetlig database tilgiengelig sømløst fra brukersnittet han benytter.

lnformasjonen i katalogen er lagret som objekter, f.eks. et objekt for hver person eller organisasjon. Hvert av disse objektene kan igjen inneholde attributter, f.eks. navn, e-post adresse, telefonnummer, osv. Objektene er ordnet i en trestruktur med personer under organisasjoner og land (se figur 6).

# Tllgang tll den elektronlske katalogen for sluttbrukere

Det finnes en rekke forskjellige brukersnitt for

katalogtjenesten. Vi skal her kort beskrive tre brukersnitt som UNINETT spesielt anbefaler. To av disse - AddressFinder og DE - er kun til informasjonssøking, mens det tredje - Directory - kan brukes både til sØking og for å legge informasjon inn i katalogen for brukere ved organisasjoner som tillater at brukerne selv gjør dette. De omtalte brukersnittene dekker både Unix, X, Macintosh, MS-Windows og MS-DOS. Nedenfor følger en introduksjon til AddressFinder, DE og Directory.

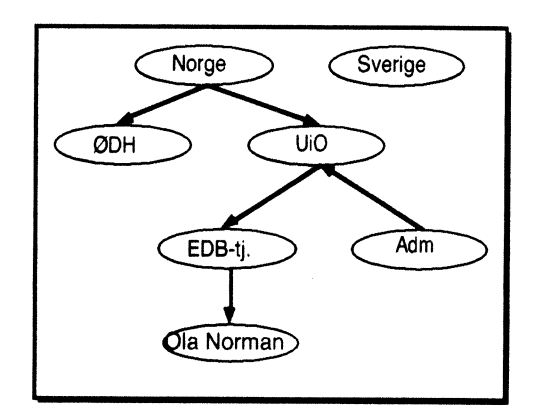

Figur ó: Kataloginformasjon lagres som objekter i en trestruktur.

# AddressFinder

AddressFinder gir brukerne mulighet til å søke etter informasjon om personer, organisatoriske enheter og organisasjoner i den elektroniske katalogen. Brukersnittet er grafisk og AddressFinder finnes både for Macintosh, Ms-V/indows og X. På PC- og Macintoshmaskiner vil programmet som oftest hete "AddressFinder", mens det på Unixmaskiner ofte vil være å finne som "af'. Brukersnittet er så godt som identisk på de forskjellige plattformene. Figurene vist her er tatt fra Macintosh-versjonen. Figur 7 viser hvordan skjermbildet kan se ut like etter at en bruker har startet AddressFinder.

Vinduet er delt i tre deler, eller paneler. Det Øverste panelet består av tre tekstfelter for å spesifisere søkekriterium og to knapper for å starte og avbryte et sØk eller oppslag av informasjon.

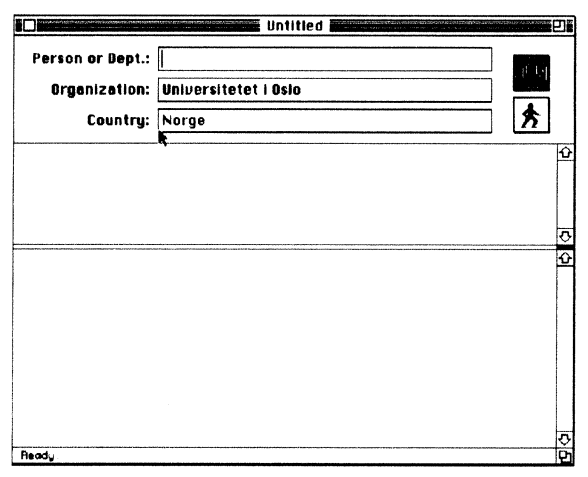

Figur 7: Startvindu i AddressFinder.

For å gjennomføre et søk fyller man inn feltene for angivelse av søkekriterium og klikker på den nederste av knappene til høyre. Mens sØket utføres vil tekstlinjen nederst i vinduet vise hvordan programmet sØker i katalogen. Man kan bruke '\*' som jokertegn i alle feltene. Man trenger heller ikke spesifisere sØkeverdiene fullt ut, f.eks. i stedet for å angi "Ola Normann", kan man kanskje nøye seg med "O Norm". Slike sØk vil imidlertid ta lengre tid og også kunne føre til at flere objekter returneres. Man trenger ikke fylle ut alle feltene – det er mulig å søke både etter land og organisasjoner. Det er imidlertid ikke mulig å søke etter en person i mer enn en organisasjon eller i mer enn ett land av gangen.

Etter et søk vil listen på det midterste panelet inneholde navn på alle personer og organisasjoner som ble funnet. Figur 8 viser dette. For <sup>å</sup> hente frem opplysninger om ønskede objekter i søkeresultatet kan brukeren dobbeltklikke på ønsket linje i listen. De endelige opplysningene blir så plassert i tekstfeltet i nedre del av vinduet (fig. 9).

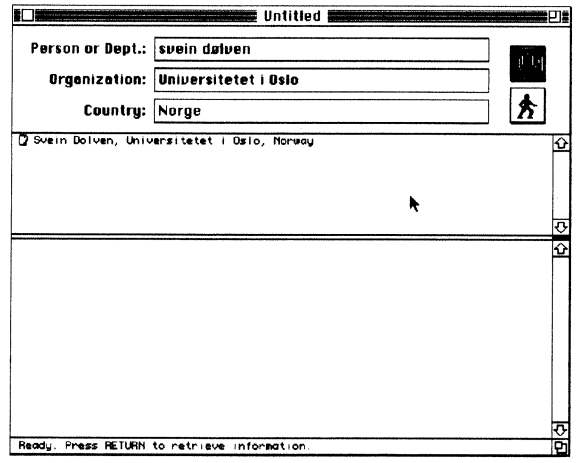

Figur 8: Etter et søk i AddressFinder.

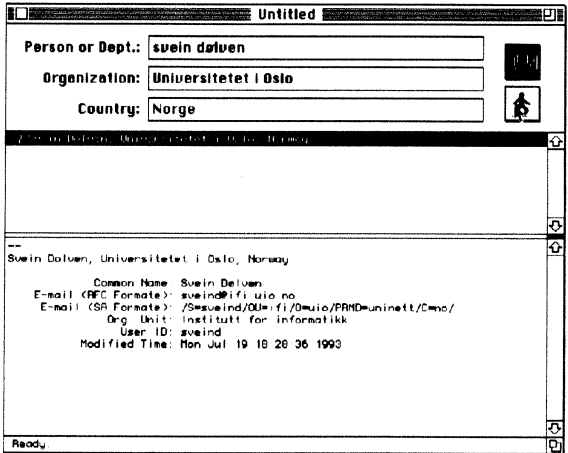

Figur 9: Oppslag i AddressFinder.

Nederst i AddressFinders vindu er en linje som til enhver tid viser hvilken tilstand AddressFinder er i. De vanligste meldingene i denne linjen er:

- Ready klar til å starte søk eller å hente informasjon fra et objekt
- Searching søk pågår
- Look  $Up$  oppslag pågår, opplysninger hentes fra katalogen

I feilsituasjoner, f.eks. dersom AddressFinder ikke finner frem til personen eller organisasjonen du søker informasjon om vil en dialog som forklarer dette bli vist på skjermen.

#### Hvordan få tak i AddressFinder?

AddressFinder kan hentes ved hjelp av anonym ftp fra maskinen ftp.uninett.no i katalogen /pub/katalog/AddressFinder.

AddressFinder kommuniserer med en egen tjener som igjen kommuniserer med katalogen. Denne tjeneren distribueres i skrivende stund ikke av UNINETT, men man kan benytte en tjener for

AddressFinder som finnes på maskinen katalog uninett no. Figuren under viser konfigurasjonsdialogen hvor serverens navn settes for AddressFinder. Denne er tilgjengelig under Preferences... i File-menven.

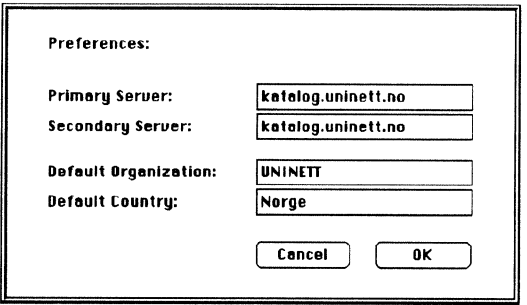

Figur 10: Konfigurering av AddressFinder.

Kommentarer eller spørsmål rundt AddressFinder kan sendes til AddressFinder@usit.uio.no.

# Bruk av katalogen via World Wide Web (WWW)

Den elektroniske katalogen er nå tilgjengelig via WWW. Det anbefalte WWW-grensesnittet finner du på katalogtjenestens hiemmeside – http://www.uio.no/UNINETT/katalog/ - som  $S\phi k$  i den elektroniske katalogen.

Øverst på hver side fra WWW-grensesnittet, finnes et sett med funksjoner. Enkelte funksjoner er også lagt nederst på siden eller integrert i teksten. Du kan f.eks klikke på referanser til personer og andre objekter i katalogen for å slå opp informasjon om dem. Figur 11 nedenfor viser dette.

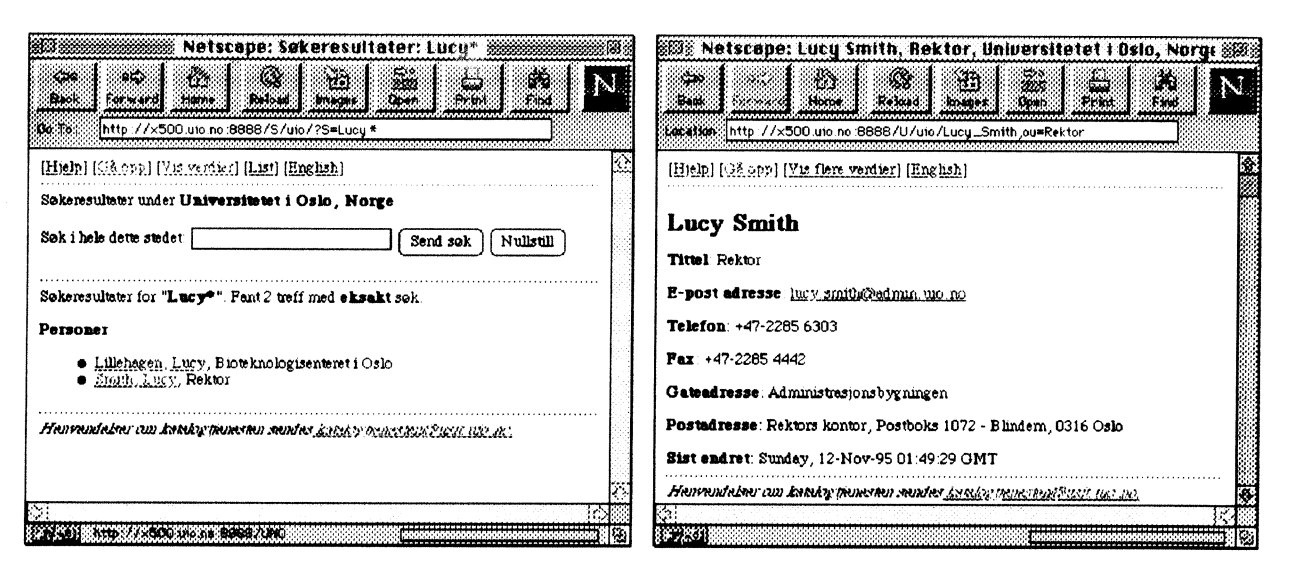

Figur 11. Søkeresultat og fremvisning av personinformasjon.

Nedenfor er en beskrivelse av hver enkelt funksjon.

### SøK

Øverst på sider der det er mulig â utføre et søk, er det et "Input"-felt. Der kan du skrive inn det du vil søke etter. Trykk deretter "Retur"-tasten eller klikk på "Send Søk"-knappen, og søket vil utføres.

- . På toppnivå i katalogen vil søket være etter land eller sted.
- . Under disse sØkes det etter organisasjon eller sted.
- . Lenger nede, under organisasjoner og avdelinger, sØkes det etter personer i hele subtreet under der du står i katalogen.

### Søketekster

Du kan søke etter navn, etternavn, e-post adresser, o.a. '\*' kan brukes som trunkering i søketeksten. Et eksempel er 'H\*sen' som vil gi treff på 'Hansen' og'Harald Olsen'.

Ellers vil programmet prøve å legge '\*' på passende steder slik at f.eks et sØk etter'H Furuseth' vil finne 'Hallvard B Furuseth'.

### **List**

Viser en liste med pekere til informasjon om personer, organisasjoner eller liknende som hører under organisasjonen/enheten du har i bildet. Deretter kan du klikke på en av enhetene og bla videre der.

### Vis verdier

Verdiene for personen/enheten du har sØkt/listet, vises på skjermen.

### Vis flere verdier

Informasjonen om personen/enheten på skjermen utvides med flere verdier.

### Vis utvalgte verdier

Informasjonen om personen/enheten på skjermen innskrenkes til de mest benyttede verdiene.

# DE - Directory Enquiries

DE er et linjeorientert brukersnitt for for å søke etter informasjon om personer og organisasjoner i den elektroniske katalogen. Programmet finnes både for Unix-maskiner og for MS-DOS og kan som oftest startes med kommandoen "de". Figur l2 viser hvordan skjermen kan se ut umiddelbart etter at man har startet programmet.

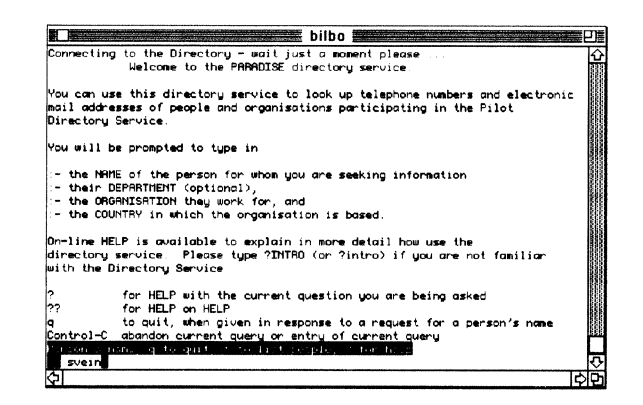

Figur 12: Startbilde i DE.

DE gir brukeren mulighet til å angi personnavn, avdeling (ikke nødvendig), organisajon og land som søkekriterium. På samme måte som for AddressFinder kan man benytte '\*' som jokertegn. Dette vil kunne være nyttig dersom du f.eks. bare husker deler av det navnet du vil søke etter. F.eks. vil søkebegrepene 'svein d'og 'svein d<sup>\*</sup>' under Universitetet i Oslo gi helt forskjellige svar. Det første vil velge ut navn som starter med svein og slutter med 'd', mens det andre vil velge ut navn som starter med 'svein d'. Vær oppmerksom på at de forskjellige brukersnittene til den elektroniske katalogen søker på forskjellig måte i katalogen. Dette betyr at samme søkekriterium i to brukersnitt ofte vil gi forskjellig resultat. Figur 13 nedenfor viser resultatet av søkene omtalt ovenfor.

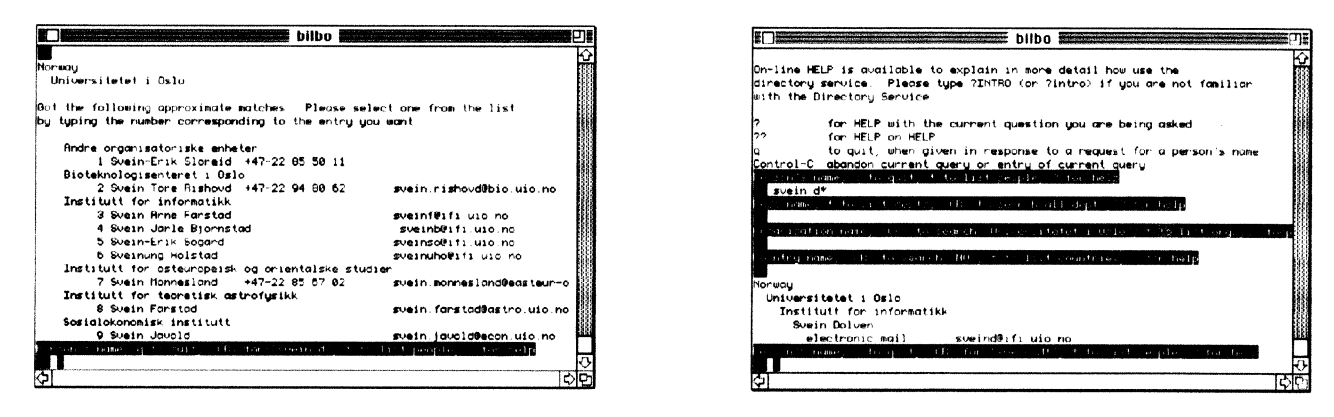

Figur 13: Resultatet av søk etter 'svein d' og 'svein d\*' i DE.

#### Hvordan få tak i DE?

UNINETT har laget en binær distribusjon av DE som kan hentes ved hjelp av anonym ftp fra maskinen *ftp.uninett.no.* Se i katalogen /pub/katalog/DE etter filer på formen  $x500$ -de-\*.tar.Z. DE er basert på ISODE, men binærdistribusjonen inneholder alle de nødvendige filene noe som betyr at man ikke trenger å ha ISODE installert for å installere denne versjonen av DE.

### **SWIX**

SV/IX er et MS-Windows-program som likner noe på AddressFinder, men det behandler ikke norske tegn spesielt slik som AddressFinder gjør. Swix har ett sØkefelt hvor du skriver inn sØkekriteriene adskilt med komma, i stedet for ett tekstfelt per søkekriterium slik som i AddressFinder. Eksempel: \*, rektor, univ\*Oslo, norge.

swix er ikke så enkel i bruk som AddressFinder, men er mer konfigurerbar.

| Edit<br>File                     | Directory Layout Configure                            | Help              |  |
|----------------------------------|-------------------------------------------------------|-------------------|--|
|                                  |                                                       |                   |  |
| <b>Exchange</b>                  | ડી અન્નલ                                              | 36<br><b>Help</b> |  |
|                                  | EFTE Arild Underdal, Rektor, Universitetet i Oslo, NO |                   |  |
|                                  |                                                       |                   |  |
| Rektor, Universitetet i Oslo, NO |                                                       |                   |  |
|                                  | Adid Underdal Rekkar, Indonesiadet (Osio, NO.         |                   |  |
|                                  |                                                       |                   |  |
|                                  | Lucy Smith, Rektor, Universitetet   Oslo, NO          |                   |  |
|                                  |                                                       |                   |  |
|                                  |                                                       |                   |  |
|                                  |                                                       |                   |  |
|                                  | Arlid Underdal, Rektor, Universitetet i Oslo, NO      |                   |  |
|                                  | Ariid Underdal                                        |                   |  |
|                                  | Underdal                                              |                   |  |
| Name<br>Surname<br>Title         | Prorektor                                             |                   |  |
| <b>User Class</b>                | ansatt                                                |                   |  |
|                                  |                                                       |                   |  |
|                                  | <b>Rektors kontor</b>                                 |                   |  |
| <b>Postal Address</b>            | Postboks 1072 - Blindern                              |                   |  |
|                                  | 0316 Oslo                                             |                   |  |

Figur 14. Resultat av søk i Swix.

### Hvordan få tak i Swix?

Swix kan hentes ved hjelp av anonym ftp fra *ftp.uninett.no* i katalogen /pub/katalog/swix .

# Directory - UNINETTs automatiske e-post svarer for katalogen

For å gjøre det enkelt for UNINETTs medlemsorganisasjoner å gi sine brukere en minimal tilgang til den elektroniske katalogen har UNINETT siden 1990 drevet en automatisk elektronisk post svarer (mail responder) som kan brukes både for å søke og for å registrere informasjon om egen person i katalogen. Denne var i første rekke aktuell da interaktive brukersnitt for katalogen ikke var tilgiengelig og det var vanskelig for enkeltorganisasjoner å laste informasjon i katalogen. I dag anbefaler vi sterkt UNINETTs medlemsorganisasjoner ã gjøre et eller flere av de interaktive brukersnittene til katalogen tilgjengelig for sine brukere.

UNINETT vil imidlertid fortsette å drive post svareren for katalogtjenesten slik at personer og organisasjoner som av en eller annen grunn ikke har tilgang til interaktive brukersnitt vil kunne fortsette å bruke denne. Brukere av post svareren kan enten selv skrive e-post meldinger til den eller bruke Unix-programmet "directory" som ut fra et enkelt linjeorientert brukersnitt på vegne av brukeren vil sende meldinger til

postsvareren. Directory-programmet kan ofte startes med kommandoen "directory" på Unix-maskiner.

E-post svareren har adresse: Directory@UNINETT.NO. Ved å sende en melding med ordet hjelp i meldingens subject-felt vil man få en bruksanvisning tilsendt i en elektronisk post melding.

Brukere av Unix-maskiner anbefales å benytte Directory-programmet dersom det er aktuelt å bruke UNINETTs elektroniske post svarer for katalogen. Directory-programmet har en HElP-kommando som gir utfgrlig informasjon om hvorledes programmet brukes. Brukere som hverken har anledning til å bruke Directory-programmet eller til å bruke interaktive brukersnitt til katalogen kan selv utforme meldingene til svareren. Informasjon om hvordan man gjør dette finnes i dokumentasjonen nevnt over. Svaret vil bli tilsendt brukeren som en elektronisk postmelding noen minutter etter at forespørselen er giort.

### Hvordan få tak i Directory-programmet?

Directory-programmet kan hentes ved hjelp av anonym ftp fra ftp.uninett.no i katalogen /pub/katalog som filen directory.tar.Z.

# Hvordan kan min organisasjon laste informasion inn i katalogen?

UNINETTs målsetting er at adresseinformasjon for de aller fleste personer som benytter datanettet skal være tilgjengelig og vedlikeholdt i katalogen. Dette er en betingelse som må være oppfylt dersom brukerne av katalogen skal oppfatte den som dekkende. Skal dette målet nås er det nødvendig at de enkelte medlemsorganisasjonene i UNINETT engasjerer seg for å gjøre informasjon om personer i sin organisasjon tilgjengelig i katalogen.

UNINETT forutsetter at de enkelte organisasjonene forholder seg til de krav Lov om Personregistre setter angående lasting av informasjon i katalogen. En introduksjon til problemstillinger rundt dette finnes til sist i dette kapittelet. En rapport utarbeidet av UNINETT om juridiske aspekter rundt katalogtjenesten finnes som et eget hefte.

# Organisert lasting av informasjon i katalogen

Det finnes nå tilgjengelig verktøy som kan brukes av organisasjoner som Ønsker å vedlikeholde informasjon om personer tilknyttet organisasjonen i katalogen. UNINETT anbefaler i første rekke to verktøy, som vil bli presentert her. Programmet kalt Simple Directory Editor (sde) kan brukes for å interaktivt vedlikeholde kataloginformasjon for en organisasjon, f.eks. av organisasjonens personalansvarlig eller vedkommende som er ansvarlig for å dele ut brukerkontoer på organisasjonens datamaskiner. Dette programmet er i første rekke egnet for mindre organisasjoner hvor et slikt manuelt vedlikehold er mulig. BLT (Bulk Loading Tools) er et annet sett med verktøy som kan brukes for å vedlikeholde informasjon i katalogen ut fra eksisterende datakilder, f.eks. en fil som regelmessig hentes ut fra et personalregister. UNINETTs katalogprosjekt kan også bistå enkeltorganisasjoner med å legge inn informasjon i katalogen ut fra filer som sendes oss på et nærmere spesifisert format.

### The Simple Directory Editor - sde

Dette programmet gjør det enkelt å vedlikeholde informasjon om personer og organisatoriske enheter som er en del av egen organisasjon.

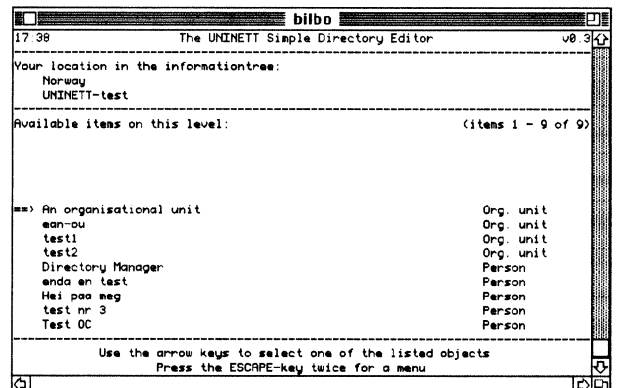

Figur 15: Startbilde i sde.

Figur 15 viser hvordan skjermen kan se ut umiddelbart etter at man har startet sde. Programmet gir brukeren mulighet til å navigere opp og ned i katalogens trestruktur. Posisjonen i katalogtreet vises nest øverst i vinduet. Brukeren er her posisjonert i organisasjonen UNINETT-test i Norge. Under posisjonsangivelsen følger en liste over objekter som er lagret under UNINETT-test. Pilen helt til venstre viser hvilket av disse objektene som er valgt. Pilen kan flyttes ved å bruke 'pil-opp' og'pil-ned' tastene på tastaturet. De to nederste linjene i skjermbildet gir en kort hjelpetekst som til enhver tid er tilpasset brukerens ståsted i programmet.

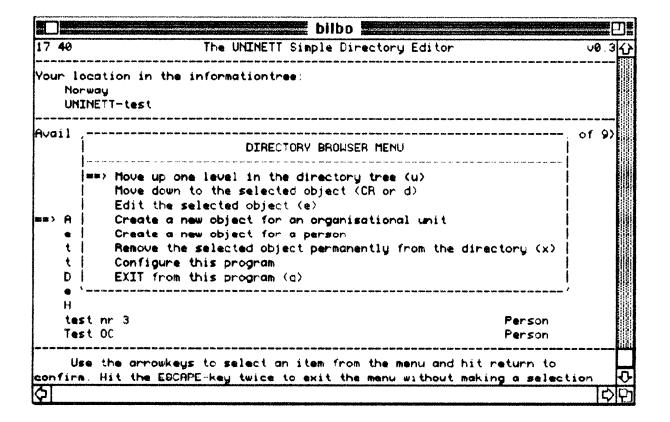

Figur ló: Hovedmenyen i sde.

For å legge inn nye objekter i katalogen kan man hente frem en meny ved å trykke to ganger pâ' Escape -tasten.' Skjermbildet til venstre viser hovedmenyen i sde. Igjen kan man bruke 'pilopp' og'pil-ned' tastene for <sup>å</sup> velge en av mulighetene menyen tilbyr. For å bekrefte valget taster man 'retur-tasten'.

Den første av figurene nedenfor viser skjermbildet for

å legge inn eller endre informasjon om personer i katalogen. I eksempelet legger brukeren inn informasjon om en person ved navn Per Person.

Man kan bruke 'tabulator-tasten' for å forflytte seg mellom feltene. Piltastene, samt en del kontrolltegn kjent fra tekstbehandlingsprogrammet Emacs kan også brukes for å navigere og editere tekst i feltene. For <sup>å</sup> avslutte og legge informasjonen inn i katalogen taster man 'Escape-tasten' to ganger. En ny meny vil da komme frem som vist på figurl S.

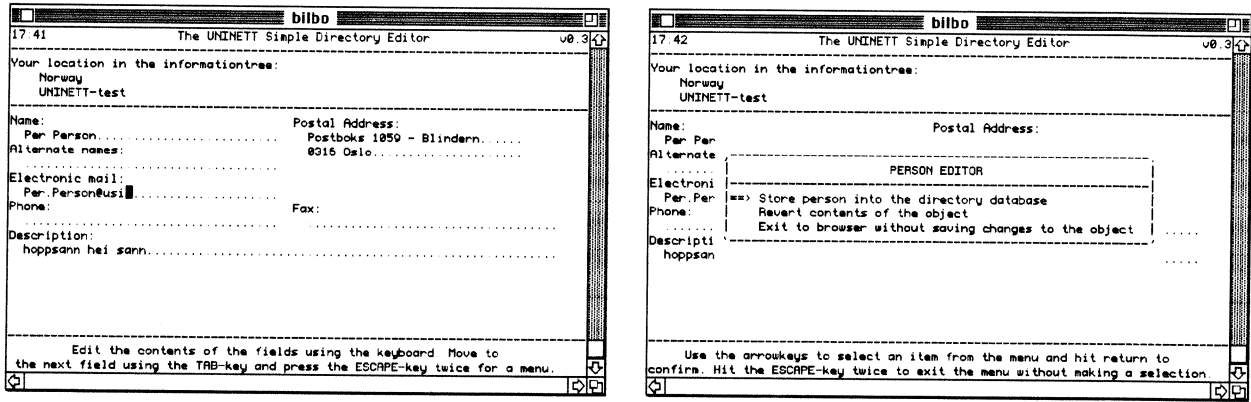

Figur 17: Skjermbilde for å legge inn eller endre personobjekter gjennom sde.

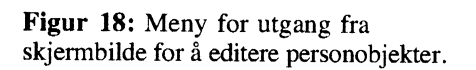

Sde gir også en enkel mulighet for å konfigurere om det skal være mulig for brukere i egen organisasjon å registrere egen informasjon gjennom UNINETTs e-post svarer for katalogtjenesten. Dersom man veiger bort denne muligheten, kan man legge inn en vilkårlig tekst som vil bli inkludert i svar på registreringsforespørsler som er sendt e-post svareren fra personer i organisasjonen. Nedenfor er vist teksten som er lagt inn for dette formålet ved Universitetet i Oslo:

Kataloginformasjon for Universitetet i Oslo kan ikke oppdateres<br>gjennom UNINETTs e-post svarer. Universitetets Senter for<br>Informasjonsteknologi (USIT) vedlikeholder informasjonen paa<br>bakgrunn av universitetets loenns og pe brukere av datamaskiner ved Universitetet i Oslo. Forespoersler kan rettes til Katalogtjenesten@usit.uio.no, eller til USITs veiledningstjeneste (Luka) paa telefon 2285 2480.

### Hvordan få tak i SDE?

UNINETT distribuerer kun en binær versjon av sde. For informasjon om hvilke versjoner som finnes tilgjengelig samt for å hente sde kan man bruke anonym ftp mot ftp.uninett.no og se i katalogen /pub/katalog/sde. Dersom du ikke finner den versjonen av sde du trenger her ér du velkommen til å ta kontakt med UNINETTs katalogprosjeki om dette.

## **BLT - Bulk Loading Tools**

BLT er et sett med verktøy som kan brukes for å vedlikeholde informasjon i katalogen ut fra en eller flere elektroniske datakilder, f.eks. et personalregister og en database over datamaskinbrukere. Det er ikke nØdvendig at organisasjoner som Ønsker å benytte BLT har en egen databasetjener (DSA) med mindre informasjonsmengden taler for dette-.

BLT lar administratoren beskrive hvordan informasjonen i de forskjellige kildene skal kombineres, f.eks. at telefonnumre fra personalregisteret skal ha "prioritet" over telefonnumre fra brukerrègisteret. Etter at denne basisinformasjonen er gjort kjent for systemet kan data fra de forskjellige kildene lastes inn i katalogen. BLT kan konfigureres til <sup>å</sup> håndtere konfliktsituasjoner, f.eks. at en person nevnt i brukerregisteret ikke finnes i registeret over personer ansatt i organisasjonen. En slik konflikt kan f.eks. håndteres ved at informasjon om konflikten logges i en spesiell fil og at katalogadministratoren gjØres oppmerksom på denne. Systemet kan også konfigureres slik at når en person forsvinner fra en av kildene, f.eks. fra personalregisteret tas vedkommende ut av katalogen.

Før data kan lastes inn i katalogen må kildeinformasjonen konverteres til et format forstått av BLT. Dette betyr at man som regel vil måtte lage et filter for hver datakilde for dette formåI.

Bulk Loading Tools er utviklet av PARADISE-prosjektet. De kan brukes til å laste større datamengder inn i katalogen, gjerne fra flere kilder f.eks å koble telefonliste + brukerliste. BLT vil som regel klare å koble de fleste personene, og vil deretter liste ut eller spørre om hjelp om de resterende. Organisasjoner som ønsker ytterligere informasjon om BLT eller å ta dette i bruk kan ta kontakt med UNINETTs katalogprosjekt på en av adressene nevnt i forordet.

## Lasting av informasjon gjennom UNINETT

UNINETTs katalogprosjekt tilbyr å laste informasjon inn i katalogen på vegne av UNINETTs medlemsorganisasjoner. Det forutsettes at den enkelte medlemsorganisasjon som ønsker å benytte seg av dette tilbudet overleverer UNINETT de nþdvendige data i en fil formatert som spesifisert i Appendix A. For å avtale overlevering av filer kan man ta kontakt med UNINETTs katalogprosjekt som beskrevet i forordet.

# Bruk av e-post svareren for â registrere enkeltpersoner i katalogen

Siden 1990 har UNINETT tilbudt enkeltpersoner ved UNINETTs medlemsorganisasjoner å selv registrere seg i katalogen. Dette er realisert gjennom en automatisk e-post svarer (mail responder) operert av UNINETT. På denne måten har enkeltpersoner kunnet registrere seg på eget initiativ uten at datanett ansvarlige i organisasjonen har trengt spesiell kompetanse om den elektroniske katalogen. Problemet med denne ordningen er at bare et lite antall brukere i praksis registrerer seg. Dette er antagelig på grunn av mangelfull informasjon ut til brukerne.

Vi vil fortsatt oppfordre enkeltpersoner til å registrere seg selv i den elektroniske katalogen dersom den organisasjonen man er tilknyttet ikke har organisert innlasting av informasjon om ansatte og/eller brukere av datanettet i katalogen.

↶

```
Ene
                                         bilbo\bar{z}bilbo>directoru
                -- Welcome to the UNINETT MHS Directory Service'--
 Commands to interrogate the Directory are FIND, INSTALL, REGISTER, and DROP.
 Commands to manipulate local variables are SET and SHOW.
For more information type HELP.
For an introduction to this program type HELP INTRODUCTION.
Directoru> reaister
You will now be prompted for values for the local information fields.
After you have filled in the last field, Description, the information
will be sent to the Directoru.
Enter your name. Use your full name, as you would have printed it on
your business card. You may use the Norwegian national characters where
appropriate.
Name: Svein Dølven
Enter alternate forms of your name, e.g. your title, common
miss-spellings, etc. Please enter each version on a separate line, and
end with a blank line. You may use the Norwegian national characters
where appropriate.
Alternate: Svein Dolven
Alternate: Svein Doelven
Alternate:
Enter your phone number(s). Enter each phone number <sub>y</sub>on a separate line,<br>and end with a blank line. The general format is +4<sub>g</sub>-AA-LLLLLL, where AA is
the areacode without the leading zero, and LLLLLL the local phone number,
should be used. Postpend fax-phone numbers with the text "(FAX)"
Phone: +47 22 85 25 22
Phone:
Enter your postal address. Enter each component of the address on
separate lines, as you would have if you were writing on an envolope, and
end with a blank line. You may use the Norwegian national characters
where appropriate.
Rddress: P.b. 1059, Blindern
Address: 0316 Oslo
Address
Enter a description of yourself, e.g. your work-field, interests,
and other information you would like to make public about yourself. Use
as many lines as needed, and end with a blank line.
Description:
Below is the information about to be installed in the Directory:
Nane
                Svein Dølven
Alternate
               Svein Dolven
Al ternate
               Svein Doelven
Phone
                +47 22 85 25 22
Address
               P.b. 1059, Blindern
Address
               0316 Oslo
Description
Do you want to install this information into the Directory? (yes/no) : yes
    Your request has now been mailed to the Directory. You will receive an
    answer from the Directory within five to ten minutes via an electronic
    mail message.
Direct<u>o</u>ry> q
bilbo>
ਨ
```
Figur 19: Individuell registrering i katalogen vha. Directory-programmet.

En slik registrering kan for brukere av Unix-maskiner gjøres ved hjelp av Directory-programmet. Brukere som ikke har tilgang til dette programmet kan selv sende en elektronisk postmelding med informasjon som ønskes registrert til UNINETTs e-post svarer for katalogen. Det er viktig at informasjonen er korrekt satt opp i slike registreringsanmodninger for at e-post svareren skal være i stand til å forstå disse. Informasjon om meldingsformatet kan man få ved å sende en melding til: Directory@UNINETT.NO med ordet hjelp i meldingens subject-felt. Man vil da få informasjon om blant annet dette formatet tilbake i en ny elektronisk postmelding.

For brukere av Unix-maskiner bør det som nevnt være mulig å benytte Directory-programmet dersom man ønsker å registrere seg individuelt. Et eksempel på hvordan en slik registrering kan ta seg ut er vist i figur 19.

Det er opp til den nettansvarlige ved de enkelte UNINETT medlemsorganisasjoner å sørge for at Directory-programmet er installert på organisasjonens UNlX-maskiner. For Samson-maskinene har UNINETT allerede installert programmet. Directory-programmet kan hentes med anonym ftp fra ftp uninett no:/pub/katalog/directory.tar. $Z$ .

# Automatisk registrering i katalogen ved første gangs innlogging

Directory-programmet kan inkluderes i en (global) login-fil på Unixmaskiner slik at når en bruker for første gang logger inn vil han få mulighet til â registrere seg i katalogen. Første gang Directoryprogrammet startes med parameteren "-autoregister" vil programmet spørre brukeren om han Ønsker å registrere seg i katalogen. Hvis brukeren ikke ønsker å registrere seg vil han bli spurt om han ønsker å få registreringsspØrsmålet neste gang han logger inn. Directoryprogrammet er nå installert på denne måten på alle Samson-maskinene.

# Hvordan få tak i Directory-programmet?

Directory-programmet kan hentes ved hjelp av anonym ftp fra ftp.uninett.no i katalogen /pub/katalog som filen directory.tar.Z.

# Juridiske aspekter rundt lasting av informasjon i den elektronlske katalogen

Den elektroniske katalogen er å regne som et personregister i henhold til Lov om personregistre. UNINETT har sammen med Universitetet i Oslo gjennomført et arbeide for å avklare katalogens forhold til lover og forskrifter. Dette har resultert i en rapport: Juridiske aspekter ved etablering av en X.500 katalogtjeneste. Hovedpunktene fra denne rapporten er kort gjengitt som et eget hefte. En elektronisk utgave av denne rapporten er tilgjengelig fra katalogtjenestens \VWV/-hjemmeside. Den elektroniske utgaven har også pekere til loven og forskriftene.

Lov om personregistre setter regler for utlevering av informasjon fra registre som inneholder personinformasjon. Loven og dens forskrifter

kommer til anvendelse i forbindelse med katalogtjenesten. UNINETT har vært i kontakt med Datatilsynet for å avklare katalogtjenestens forhold til relevante lover og forskrifter. Vi skal her gi et kort sammendrag av rapporten som omhandler disse problemstillingene:

Det er ikke nødvendig med konsesjon for selve katalogen fordi denne av Datatilsynet er klassifisert som en kombinasjon av et kunde/abonnementsregister og et arbeidstakerregister. Denne typen registre er omfattet av en generell konsesjon gitt i lovens forskrifter. Det er imidlertid ikke uten videre tillatt å utlevere informasjon fra slike registre.

Det er to tilfeller relevant når det gjelder utlevering av informasjon fra den elektroniske katalogen: 1) Informasjon den enkelte selv registrerer i katalogen, f.eks. gjennom UNINETTs e-post svarer for katalogtjenesten, og 2) informasjon som registreres av en organisasjon om personer tilknyttet organisasjonen. UiOs registrering av alle ansatte i katalogen kommer inn under dette siste tilfellet.

- 1) Når den enkelte selv registrerer informasjon i katalogen, ses dette på som en eksplisitt tillatelse fra vedkommende til at informasjonen kan utleveres fra katalogtjenesten. Dette gis det også informasjon om i meldingen som sendes fra e-post svareren som bekreftelse på registreringen til vedkommende bruker. En slik tillatelse til utlevering fra den informasjonen gjelder er i følge Lov om personregistre et tilstrekkelig grunnlag for å tillate personinformasjon utlevert fra registeret.
- 2) Når informasjon registreres sentralt for en hel organisasjon er situasjonen noe mer kompleks. Lov om personregistre åpner for at informasjon kan utleveres fra personregistre dersom dette skjer etter samtykke fra fagorganisasjonene representert i vedkommende organisasjon. Ved UiO inngikk man en avtale med fagorganisasjonen om at informasjon om alle ansatte kunne inkluderes i katalogen dersom hver enkelt ansatt fikk mulighet til å reservere seg fra å være med i katalogen. Reservasjonsmuligheten ble realisert ved at alle ansatte fikk et brev hvor man ble informert om katalogtjenesten og gitt mulighet til å helt eller delvis reservere seg mot deltakelse ved <sup>å</sup> returnere en slipp. Alle nytilsatte får så et tilsvarende brev, samt at UiOs interne telefonkatalog inneholder informasjon om katalogtjenesten og et skjema man kan sende inn for helt eller delvis <sup>å</sup> reservere seg fra å være med i katalogtjenesten.

 $\frac{1}{2}$ 

# Referanser til relatert informasjon

Vi gir her referanser til en rekke informasjonskilder som kan være av interesse dersom man ønsker å involvere seg rundt katalogtjenesten. Request For Comments (RFC) dokumentene nevnt her kan alle hentes ved hjelp av anonym ftp fra maskinen *nic.nordu.net* i katalogen /*rfc.* 

#### UNINETT katalogtienesten hjemmeside

http://www.uio.no/UNINETT/katalog/

Dette er UNINETT katalogtjenestens WWW hjemmeside, med pekere til X.500 programmer og dokumenter både fra oss selv og andre.

#### no.uninett.katalog

Dette er en nyhetsgruppe for diskusjon av katalogtjenesten i UNINETT. Gruppen leses av deltagere i UNINETTs katalogprosjekt og brukes også av prosjektet for informasjon om katalogtjenesten til brukere og brukerorganisasjoner, blant annet gjennom regelmessig publikasjon av en FAQ (Frequently Asked Questions) om katalogtjenesten i UNINETT. Vi anbefaler at nett/katalogansvarlige i UNINETTs medlemsorganisasjoner leser denne nyhetsgruppen.

#### comp.protocols.iso.dev-environ

ISODE (ISO Development Environment) nyhetsgruppen.

#### ISODE

Dette er en programvarepakke som blant annet inneholder den mest brukte implementasjonen av X.500-standarden – QUIPU – og den nyere ds93 DSAen. Det vil som regel ikke være nØdvendig å installere ISODEpakken for å kjøre X.500-programvare. Imidlertid kan pakken fremdeles være av interesse for spesielt interesserte. ISODE var frem til versjon 9.0 fritt tilgjengelig. Senere versjoner av ISODE eies imidlertid av en organisasjon kalt ISODE Consortium. UNINETT er medlem av denne organisasjonen noe som gir akademiske medlemsorganisasjoner av UNINETT fri tilgang til ISODE. For ytterligere informasjon om dette kan man henvende seg til UNINETTs sekretariat på en av adressene gitt tidligere.

#### osi-ds-request@cs.ucl.ac.uk

Denne distribusjonslisten brukes av Internet Engineering Task Force gruppen som tar seg av tilpasning av X.500-standardene til bruk <sup>i</sup> Internettet. Listen brukes også tildels av RARE-gruppen for Network Application Support (WG-NAP) for diskusjoner rundt katalogtjenesten. Listen er teknisk av natur, men brukes også for å annonsere programvare. Listen vil i første rekke være av interesse for personer som Ønsker å involvere seg teknisk i katalogtjenesten.

### Idap-request@umich.edu

Denne distribusjonslisten handler om LDAP (Lightweight Directory Access Protocol), se RFC 1777 nedenfor.

## ietf-asid-request@umich.edu

The IETF Access, Searching and Indexing of Directories (ASID) working group's mailinglist.

The ASID Working Group will define, evolve, and standardize protocols, algorithms and access methods for a White Pages Directory Service on the Internet.

The following protocols (some still under development, some completed by other IETF working groups) will be considered by the working group:

- Lightweight Directory Acces Protocols (LDAP and Connectionless LDAP)
- · User Friendly Naming (UFN) and User Friendly Searching (UFS)
- The SOLO directory access and searching system
- The WHOIS++ directory service

The group will focus on harmonizing, evolving and developing protocols and algorithms that deal with access to and synchronization of Directory Service, both ad hoc and standards-based, with a goal of converging where possible towards a hybrid system that ties together various forms of Directory Service.

### ietf-ids-request@umich.edu

The IETF Integrated Directory Services (IDS) working group's mailinglist.

The IDS Working Group is chartered to facilitate the integration and interoperability of current and future directories into a unified Internet directory service. This work will unite directories based on a heterogeneous set of directory services protocols (X.500, WHOIS++,  $etc.$ ).

## The ISODE Consortium home page

http://www.isode.com/

### X.500 documentes at NEXOR

http://web.nexor.co.uk/users/cjr/x500.html

There are various sources of X.500 standards documentation available on the network, this page simply aims to be a pointer to as many as we know about.

### The On-Line X.500 lmplementation Catalog

http://www.internic.net/projects/x500catalog/catalogtop.html

This page provides access to reasonably up to date information about X.500 implementations available from public and commercial developers. This information is currently (october 1995) equivalent to that found in RFC 1632: "A Revised Catalog of Available X.500 Implementations".

### NameFloW-Paradise - The X.500 Standard

http : //www.dante.net/np/ds/osi.html

This is an on-line archive with X.500 Standard documents.

### RFC 1781: Using the OSI Directory to Achieve User Friendly Naming

S. Kille. 03/28/1995,"Using the OSI Directory to Achieve User Friendly Naming", (Pages=26) (Format=.txt) (Obsoletes RFC 1484)

The oSI Directory has user friendly naming as a goal. A simple minded usage of the directory does not achieve this. Two aspects not achieved are:

- A user oriented notation
- . Guessability

This proposal sets out some conventions for representing names in <sup>a</sup> friendly manner, and shows how this can be used to achieve really friendly naming. This then leads to a specification of a standard format for representing names, and to procedures to resolve them. This leads to a specification which allows directory names to be communicated between humans. The format in this specification is identical to that defined in RFC 1779 (A String Representation of Distinguished Names), and it is intended that these specifications are compatible.

#### RFC 1777: Lightweight Directory Access Protocol

W. Yeong, T. Howes, S. Kille, "Lightweight Directory Access Protocol", 03/28/1995. (Pages=22) (Format=.txt) (Obsoletes RFC1487)

The protocol described in this document, LDAP, is designed to provide access to the X.500 Directory while not incurring the resource

requirements of the Directory Access Protocol (DAP). This protocol is specifically targeted at simple management applications and browser applications that provide simple read/write interactive access to the X.500 Directory, and is intended to be a complement to the DAP itself.

## Key aspects of LDAP are:

- . Protocol elements are carried directly over TCP or other transport, bypassing much of the session/presentation overhead.
- . Many protocol data elements are encoding as ordinary strings (e.g., Distinguished Names).
- . A lightweight BER encoding is used to encode all protocol elements.

## RFC 1684: Introduction to White Pages services based on X.500

P. Jurg, "Introduction to White Pages services based on X.500", 08/11/1994. (Pages=10) (Format=.txt)

This document aims at organisations who are using local and global electronic communication on a day to day basis and for whom using an electronic White Pages Service is therefore indispensable.

The document provides an introduction to the international ITU-T (formerly CCITT)  $X.500$  and ISO 9594 standard, which is particularly suited for providing an integrated local and global electronic White Pages Service.

In addition a short overview of the experience gained from the Paradise X.500 pilot is given. References to more detailed information are included.

The document should be useful for managers of the above mentioned organisations who need to get the necessary executive commitment for making the address information of their organisation available by means of X.500.

RFC 1617: Naming and Structuring Guidelines for X.500 Directory Pilots

P. Barker, S. Kille, T. Lenggenhager, "Naming and Structuring Guidelines for  $X.500$  Directory Pilots",  $05/20/1994$ . (Pages=28) (Format=.txt) (RTR 11) (Obsoletes RFCI384)

Deployment of a Directory will benefit from following certain guidelines. This document defines a number of naming and structuring guidelines focused on White Pages usage. Alignment to these guidelines is recommended for directory pilots. The final version of this document

will replace RFC 1384.

### RFC 1491: A Survey of Advanced Usages of X.500

C. Weider, R. Wright, "A Survey of Advanced Usages of X.500", 07/26/1993. (Pages=18) (Format=.txt) (FYI 21)

This document is the result of a survey asking people to detail their advanced usages of X.500. It is intended to show how various organizations are using  $X.500$  in ways which extend the view of  $X.500$  as a "white Pages" service. This RFC is a product of the Integrated Directory Services Working Group of the Application and User Services Areas of the IETF.

## RFC 1430: A Strategic Plan for Deploying an lnternet X.500 Directory Service

S. Kille, E. Huizer, V. Cerf, R. Hobby, S. Kent, "A Strategic Plan for Deploying an Internet X.500 Directory Service", 02/26/1993. (Pages=20) (Format=.txt, .ps)

There are a number of reasons why a new Internet Directory Service is required. This document describes an overall strategy for deploying <sup>a</sup> Directory Service on the Internet, based on the OSI X.500 Directory Service. It then describes in more detail the initial steps which need to be taken in order to achieve these goals, and how work already undertaken by Internet Engineering Task Force Working Groups (IETF WGs) is working towards these goals.

### RFC 1309: Technical Overview of Directory Services Using the X.500 Protocol

s. Heker, J. Reynolds, c. weider, "Technical overview of Directory Services Using the X.500 Protocol",  $03/12/1992$ . (Pages=16) (Format=.txt) (FYI 14)

This document is an overview of the X.500 standard for people not familiar with the technology. It compares and contrasts Directory Services based on X.500 with several of the other Directory services currently in use in the Internet. This paper also describes the status of the standard and provides references for further information on X.500 implementations and technical information.

A primary purpose of this paper is to illustrate the vast functionality of the X.500 protocol and to show how it can be used to provide a global directory for human use, and can support other applications which would benefit from directory services, such as main programs.

This FYI RFC is a product of the Directory lnformation Services (pilot) Infrastructure Working Group (DISI). A combined effort of the User Services and the OSI Integration Areas of the Internet Engineering Task Force (IETF).

### RFC 1308: Executive Introduction to Directory Services Using the X.500 Protocol

J. Reynolds, C. Weider, "Executive Introduction to Directory Services" Using the X.500 Protocol",  $03/12/1992$ . (Pages=4) (Format=.txt) (FYI  $13)$ 

This document is an Executive Introduction to Directory Services using the X.500 protocol. It briefly discusses the deficiencies in currently deployed Internet Directory Services, and then illustrates the solutions provided by X.500.

This FYI RFC is a product of the Directory Information Services (pilot) Infrastructure Working Group (DISI). A combined effort of the User Services and the OSI Integration Areas of the Internet Engineering Task Force (IETF).

# Appendix A

# Dataformat på filer som sendes UNINETT for registrering i katalogen

For å registrere personer i katalogen kan en organisasjon kan sende en datafil til katalog-hjelp@uninett.no. Denne kan enten ha samme format som directory@uninett.no mottar, med en blank linje mellom hver person, eller den kan ha fast format, helst på denne formen:

navn#alternative-navn#e-post#tlf#postadresse#beskrivelse

Filen trenger 3 skilletegn:

- $\bullet$  "#" mellom felter
- $\cdot$  "&" mellom alternative verdier, hvis en person f.eks har 2 telefonnumre
- "\$" som linjeskift (i adresser).

Hvis disse skilletegnene er i bruk i teksten, kan andre skilletegn velges.

Her er en eksempelfil som inneholder en registrering på fast-linje format. Linjer som begynner med blanke, er fortsettelseslinjer av forrige linje:

Felt-skille '#', verdi-skille '&', linje-skille '\$'.

- NAME # Alternate # URL # Description # Address # Phone # Fax # E-Mail # HomePhone
- Ola Nordmann # Ola Åsland Nordmann # # Sekretær # ITkonroret \$ Høgskolen i Grukkerud \$ Krydderveien 7 6 <sup>1234</sup> oslo # +47-12 34 56 77 ext 206 # 12 32 l0 10 # olan@higr.no #
- Kari Nordmann # # http://www.higr.no/~karin/ # System administration Unix, TCP/IP, LAN, Mac. # IT-kontoret \$ Høgskolen i Grukkerud \$ Krydderveien 7 \$ 1234 Oslo #  $+47$ -12 34 56 77 ext 201 & +47-12 31 31 00 # 12 32 10 10 # kari@higr.no # +47-12 34 56 78

Data kan ofte trekkes ut fra e-post databasen og/eller personalregisteret. Katalogtjenesten kan hjelpe til med dette, og også med å sette sammen filer på riktig format. (Det finnes allerede programmer som leser noen vanlige datakilder.) Informasjonen om hver person kan gjerne sendes oppsplittet, f.eks kan en fil inneholde navn, telefonnumre og postadresser,

og en annen navn og e-postadresser. Informasjonen vil da settes sammen til en personpost når den legges inn i katalogen.

Vanlige felttyper å legge inn er navn, alternativt-navn, e-post-adresse, telefon, fax, adresse, gateadresse, hjemmetelefon, hjemmeadresse, beskrivelse, URL (WWW hjemmeside), stillingstittel, avdeling (organisasjonsenhet) og postboks. Hvis andre felttyper ønskes, spør Katalogtjenesten om disse passer inn i katalogen. Mange typer data kan passes inn. De viktigste restriksjonene er kanskje at nesten ingen datatyper kan inneholde linjeskift, og at verdiene i et objekt i katalogen ikke kan ordnes i noen spesiell rekkefølge.

Den innsendte datafilen må oppgi:

- . hvilke skilletegn den bruker (se over).
- en overskrift-linje som sier hva feltene heter (så vi vet hvordan de skal legges i katalogen), f.eks:

NAVN # e-post # alternativ-e-post # telefon # URL

. om personer skal kunne registrere seg i katalogen via directory@uninett.no, eller hvis ikke, meldingen brukere skal få i retur hvis de prøver. Her er svar-teksten fra registrering under UiO:

Kataloginformasjon for Universitetet i Oslo kan ikke oppdateres gjennom UNINETTs e-post svarer. Universitetets Senter for Informasjonsteknologi (USIT) vedlikeholder informasjonen paa bakgrunn av universitetets loenns og personalregister og register over brukere av datamaskiner ved Universitetet i Oslo. Forespoersler kan rettes til Katalogtjenesten@usit.uio.no, eller til USITs veiledningstjeneste (Luka) paa telefon 2285 2480.

Her fØlger noen punkter om hvordan enkeltfeletene lagres i katalogen:

- . Adresser kan inneholde maksimalt 30 tegn \* 6 linjer.
- . Telefonnumre bgr lagres på formen "+landskode-lokalnummer", evt. fulgt av " xlinje" eller " ext linje'. Norske numre skrives normalt på dette formatet:

+47-61 28 83 58 (+47 er landskoden til Norge.)

- . 8-sifrede numre uten skilletegn vil konverteres til formatet over. Utenlandsprefikset "00" vil byttes ut med "+".
- . Navn bør lagres som "Fornavn Etternavn". Hvis den innsendte datafilen bruker formatet "Etternavn, Fornavn" med komma imellom, kan dette skrives om til katalogens format.

. En vil kanskje ønske å lagre både engelske og norske varianter av felter som avdelingsnavn, adresser og titler.

Hvis noen felter (f.eks. faksnummer) er felles for alle ved organisasjonen, kan det merkes av i katalogen at dette automatisk skal fylles ut for alle i organisasjonen.

Katalogtjenesten vil se raskt igiennom fila før den legges inn, og se etter uregelmessigheter som telefonnumre på ikke-gjenkjent format, personer med "," i navnet og navn med bare store eller bare små bokstaver. Det pleier å dukke opp noen detaljer som bør rettes.